## **Manual Wireless network for guests "TM\_Guest"**

As a visitor on one of our Thomas More campuses, you can use wireless Internet access via the "TM\_Guest" visitor network. The manual below shows you how this works.

1) Connect to the "TM\_Guest" wireless network.

2) Open a browser (Chrome, Firefox, Safari ...) and start surfing. You will be automatically redirected to this page:

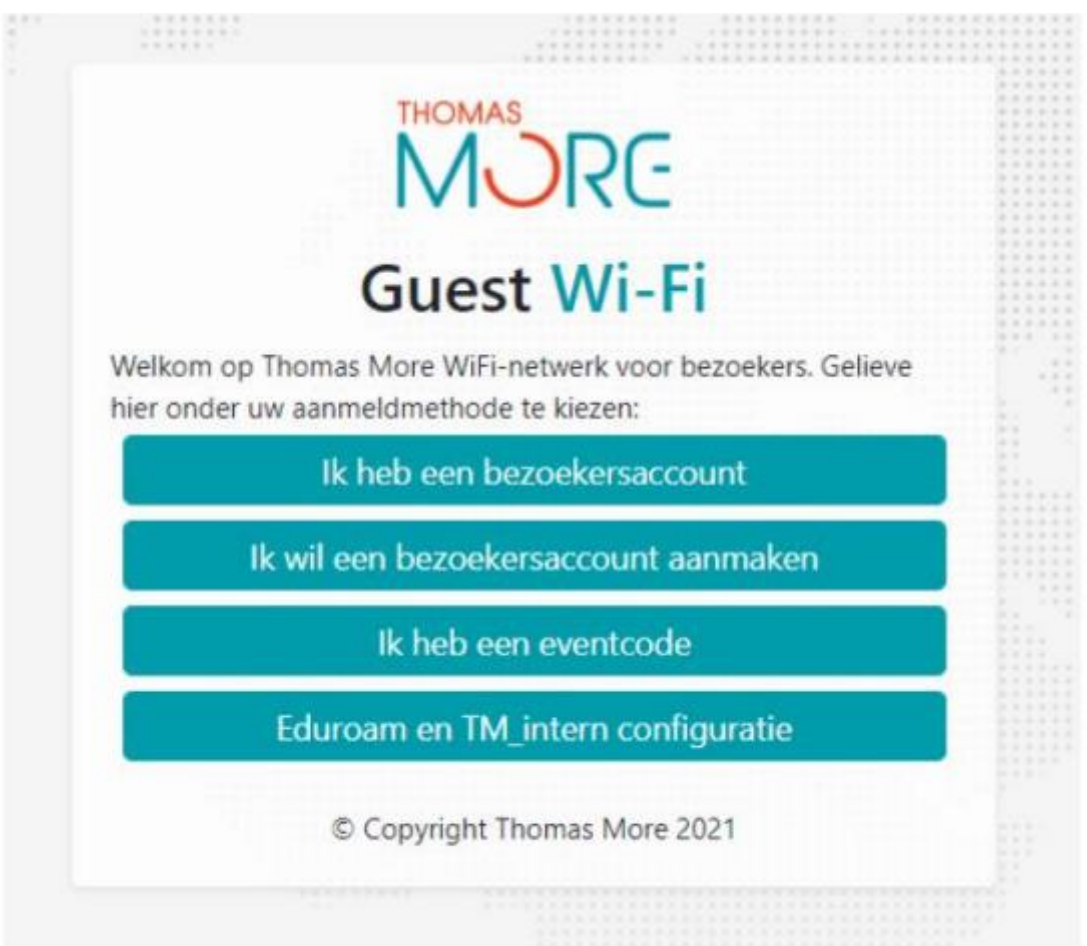

3) Now you have a few options:

a) select the third one "ik heb een eventcode" and enter the password "InternationalDays"

b) Select the second one "Ik wil een bezoekersaccount aanmaken" which means "Register a visitor account yourself" and proceed on the next screen.

You chose "Register a visitor account yourself"

Complete the requested details in the screen shown:

- i. Your name
- ii. ii. Phone number: enter the mobile phone number where we can send you an SMS with your login details. If you have a Belgian telephone number, you do not need to enter a country code. Do you have a foreign number? Then select the relevant country from the drop-down list next to the Belgian flag.
- iii. iii. Company name (if private, enter "nvt")
- iv. iv. E-mail address: in the next step, this e-mail address will also become your username.

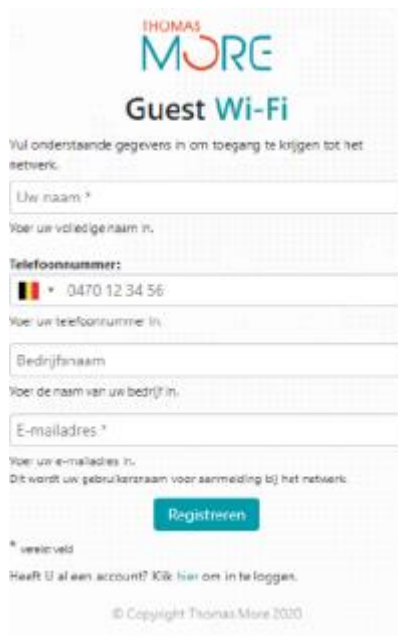

Then press "Registreren" which means "Register". A screen with the registered details will appear for verification. You will also receive an SMS containing the details to sign in:

USER:<gebruikersnaam> PASS:<wachtwoord> VALID UNTIL:<geldigheidsdatum>

Once you receive this SMS, click "hier" which means "here" at the bottom of the window to log in:

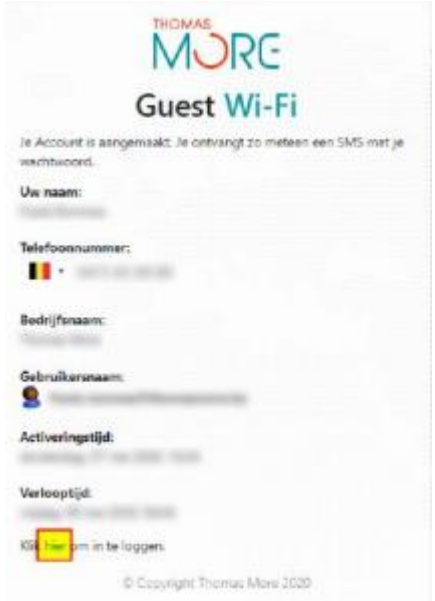

In the window that now appears, enter your account details (username and password) and accept our terms of use: Finally, press "Aanmelden" which means "Sign in".

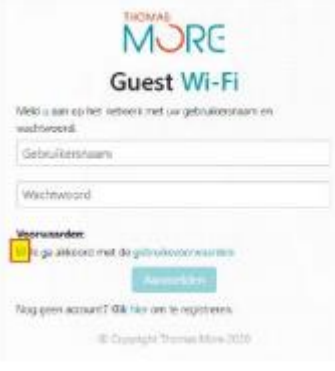